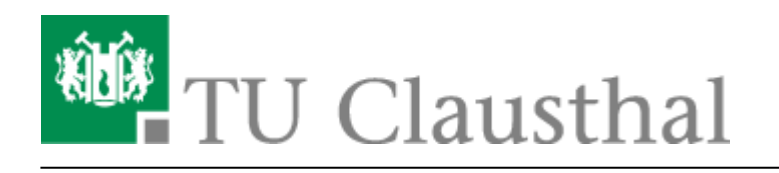

**Artikeldatum:** 10:44 09. April 2013 **Seite:** 1/2 start

## **Microsoft DreamSpark Premium Program**

Im Rahmen des DreamSpark Premium<sup>[1\)](#page--1-0)</sup>-Programms unterstützt Microsoft MINT(Mathematik, Informatik, Wirtschaftsinformatik, Naturwissenschaften & Technik - insb. ingenieurwissenschaftliche)- Fakultäten mit Software zur nichtkommerziellen Verwendung in Lehre und Forschung. Es bietet Lehrkräften, Lernenden und Administratoren Zugriff auf Microsofts neueste Entwickler- und Designerwerkzeuge, Server und Betriebssyste. Dazu gehören z.B. Betriebssysteme wie Windows 7 Professional® oder Windows 8®, nicht jedoch die Office-Produkte Word®, Excel® oder PowerPoint®. Betriebssysteme dürfen jedoch nur dann auf einem Computer installiert werden, wenn schon eine voll lizenzierte Version eines Windows Betriebssystems auf diesem Computer installiert ist.<sup>[2\)](#page--1-0)</sup> [→siehe auch](#page-0-0)

Sie müssen **einmalig** die Teilnahme am Dreamspark-Programm beantragen, um eine Dreamspark-Lizenz bzw. Seriennummer<sup>[3\)](#page--1-0)</sup> für ein Dreamspark-Produkt zu erhalten.

## **Antrag auf Nutzung des ELMS**

Für das ELMS<sup>4</sup>, dass uns die Buchführung darüber abnimmt, wer welches Produkt lizensiert hat, müssen wir Nutzerkennungen generieren.

Seit geraumer Zeit wird dieses ELMS-Konto zusammen mit der RZ-Nutzerkennung eingerichtet. Sollten Sie noch kein ELMS-Nutzerkonto besitzen, werden Sie beim Versuch sich [dort](https://netinfo2.tu-clausthal.de/cgi-bin/elms.pl) anzumelden, automatisch zu einem Antragsformular umgeleitet. Dieses müssen Sie dann ausfüllen, ausdrucken und unterschrieben beim RZ-Helpdesk in der Universitätsbibliothek abgeben (oder in den Briefkasten des Rechenzentrums in der Erzstraße 51 werfen).

Wenn wir den Antrag dann erhalten haben, erhalten Sie nach einer gewissen Bearbeitungszeit (zwischen wenigen Stunden und ein bis zwei Werktagen) eine Email zugeschickt, die Ihnen die Einrichtung des ELMS-Nutzerkontos bestätigt. Diese Email können Sie abrufen, indem Sie z.B. das [Webmail-Interface der TU-Clausthal](https://webmail.tu-clausthal.de/) nutzen.

## <span id="page-0-0"></span>**Fragen? Probleme?**

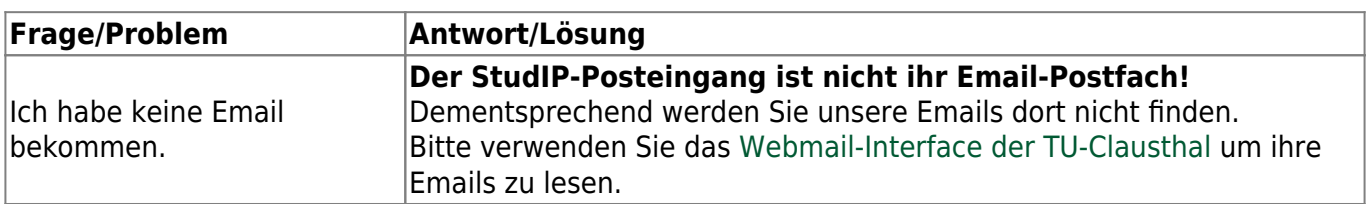

Hier noch einige Antworten auf häufige Fragen:

https://doku.tu-clausthal.de/doku.php?id=software\_und\_lizenzen:msdnaa:start&rev=1365497050 Dieses Dokument stammt aus der Dokuwiki-Instanz mit dem Titel [RZ-Dokumentationen,](https://doku.tu-clausthal.de/) die vom [Rechenzentrum der](https://www.rz.tu-clausthal.de/) [Technischen Universität Clausthal](https://www.rz.tu-clausthal.de/) bereitgestellt wird.

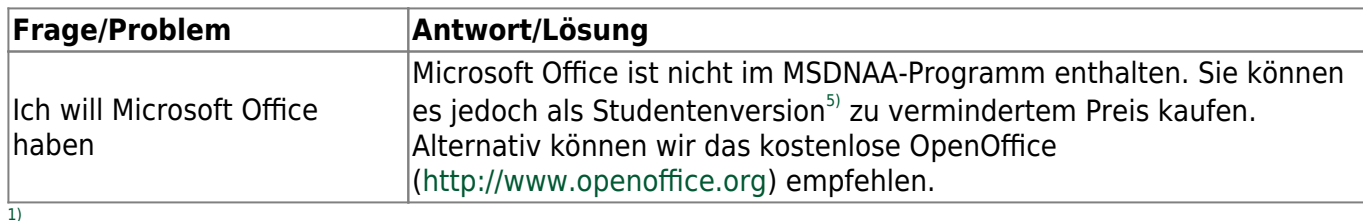

ehemals MSDNAA - Microsoft Developers Network Academic Alliance  $\mathcal{D}$ 

Ein gültiges Certificate of Authenticity (COA) oder Genuine Microsoft Label (GML) für ein Windows-Betriebssystem muss auf dem entsprechenden Computer angebracht sein. [3\)](#page--1-0)

auch CD-Key oder Lizenzschlüssel genannt

[4\)](#page--1-0)

…

Electronic License Management System [5\)](#page--1-0)

Links zu einigen Microsoft-Office-Angeboten:

<http://www.microsoft.com/student/discounts/daswahreoffice/default.aspx> <http://emea.microsoftstore.com/DE/de-DE/Microsoft/Office-Home-and-Student-2007> <http://www.amazon.de/Microsoft-Office-Home-Student-deutsch/dp/B000K0ZTCE>

Direkt-Link: **[https://doku.tu-clausthal.de/doku.php?id=software\\_und\\_lizenzen:msdnaa:start&rev=1365497050](https://doku.tu-clausthal.de/doku.php?id=software_und_lizenzen:msdnaa:start&rev=1365497050)**

Letzte Aktualisierung: **10:44 09. April 2013**

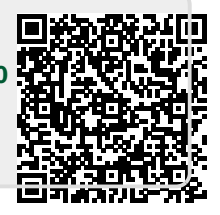